# HP Operations Smart Plug-in for Web Servers

for HP Operations Manager for UNIX®

Software Version: 5.40

User Guide

Document Release Date: October 2008 Software Release Date: October 2008

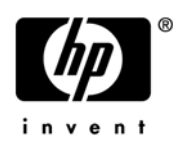

## Legal Notices

#### **Warranty**

The only warranties for HP products and services are set forth in the express warranty statements accompanying such products and services. Nothing herein should be construed as constituting an additional warranty. HP shall not be liable for technical or editorial errors or omissions contained herein.

The information contained herein is subject to change without notice.

#### Restricted Rights Legend

Confidential computer software. Valid license from HP required for possession, use or copying. Consistent with FAR 12.211 and 12.212, Commercial Computer Software, Computer Software Documentation, and Technical Data for Commercial Items are licensed to the U.S. Government under vendor's standard commercial license.

#### Copyright Notices

© Copyright 1999-2006, 2008 Hewlett-Packard Development Company, L.P.

#### Trademark Notices

UNIX® is a registered trademark of The Open Group.

Windows® is a US registered trademark of Microsoft Corporation.

## Documentation Updates

This guide's title page contains the following identifying information:

- Software Version number, which indicates the software version.
- Document Release Date, which changes each time the document is updated.
- Software Release Date, which indicates the release date of this version of the software.

To check for recent updates, or to verify that you are using the most recent edition of a document, go to:

#### **http://h20230.www2.hp.com/selfsolve/manuals**

This site requires that you register for an HP Passport and sign-in. To register for an HP Passport ID, go to:

#### **http://h20229.www2.hp.com/passport-registration.html**

Or click the **New users - please register** link on the HP Passport login page.

You will also receive updated or new editions if you subscribe to the appropriate product support service. Contact your HP sales representative for details.

## Support

You can visit the HP Software Support Online web site at:

#### **http://www.hp.com/go/hpsoftwaresupport**

This web site provides contact information and details about the products, services, and support that HP Software offers.

HP Software Support Online provides customer self-solve capabilities. It provides a fast and efficient way to access interactive technical support tools needed to manage your business. As a valued support customer, you can benefit by using the HP Software Support web site to:

- Search for knowledge documents of interest
- Submit and track support cases and enhancement requests
- Download software patches
- Manage support contracts
- Look up HP support contacts
- Review information about available services
- Enter into discussions with other software customers
- Research and register for software training

Most of the support areas require that you register as an HP Passport user and sign in. Many also require a support contract.

To find more information about access levels, go to:

#### **http://h20230.www2.hp.com/new\_access\_levels.jsp**

To register for an HP Passport ID, go to:

#### **http://h20229.www2.hp.com/passport-registration.html**

# **Contents**

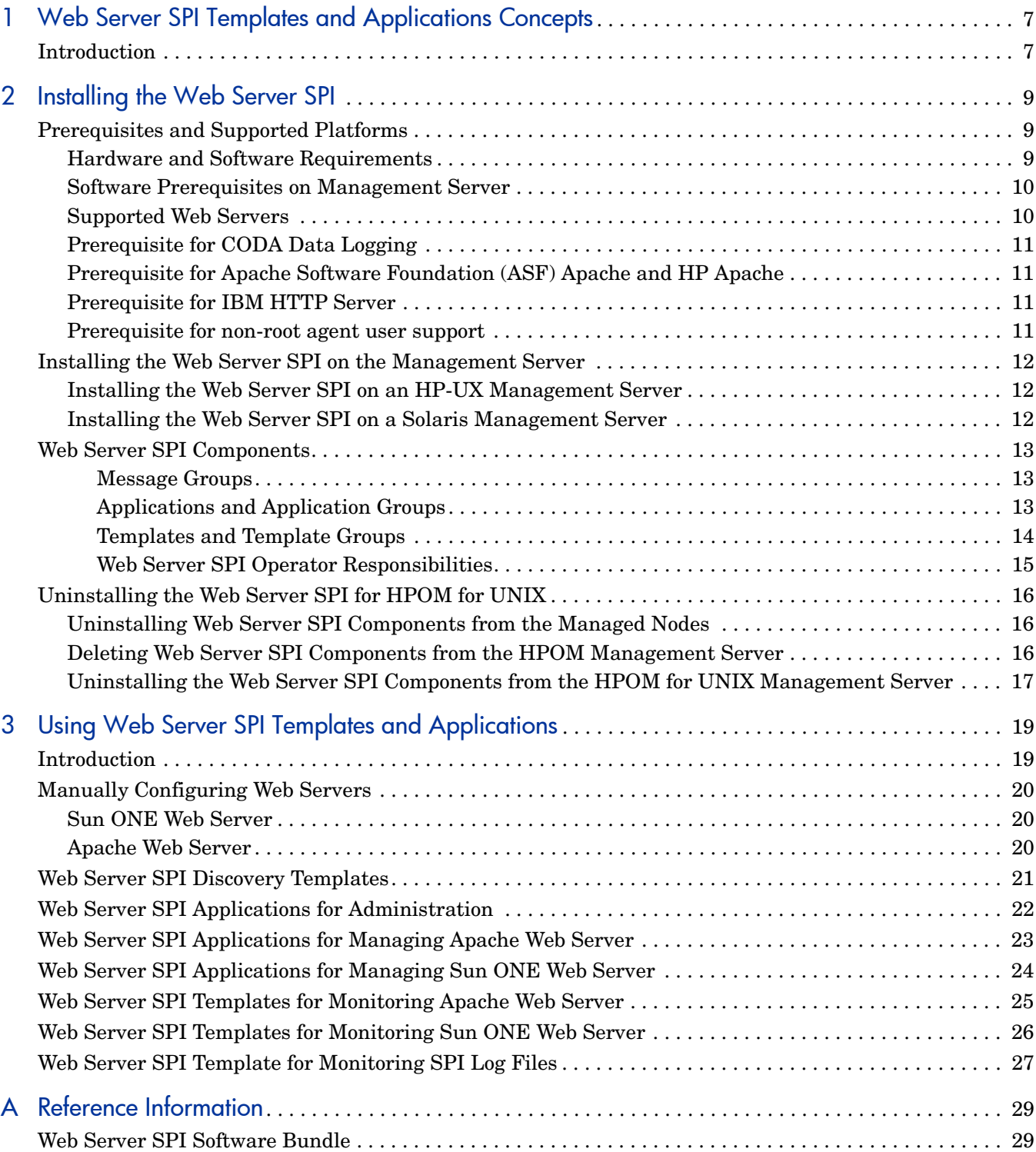

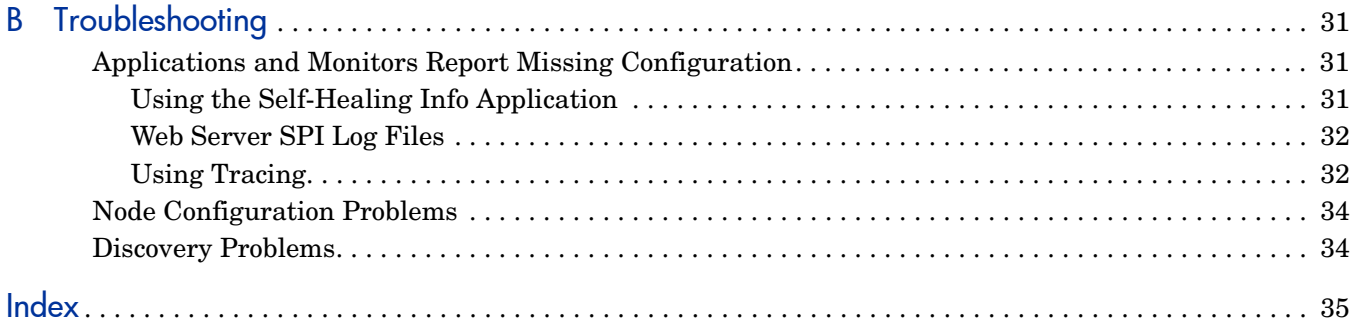

# <span id="page-6-0"></span>1 Introduction

The HP Operations Smart Plug-in for Web Server SPI provides powerful, centralized tools to monitor and manage the operation of the most widely used Internet servers. It contains templates and applications specifically designed to integrate with HP Operations Manager. The components of Web Server SPI are:

- Templates that are designed to monitor important log files and vital processes of Internet servers. See [Templates and Template Groups on page 14](#page-13-1) for a detailed list of all available templates.
- Applications that let you query the status of Internet servers and start and stop their processes as required. See [Applications and Application Groups on page 13](#page-12-3) for a detailed list.

This manual describes the installation, configuration, and usage of the Web Server SPI on HP-UX and Sun Solaris management server platforms.

# <span id="page-8-3"></span><span id="page-8-0"></span>2 Installing the Web Server SPI

## <span id="page-8-1"></span>Prerequisites and Supported Platforms

<span id="page-8-4"></span>The following sections list the hardware and software requirements.

### <span id="page-8-2"></span>Hardware and Software Requirements

The following section lists the requirements for the Web Server SPI. HP Operations Manager for UNIX (HPOM for UNIX) and the operating system must already be installed.

| <b>Hardware</b>                   | Operating<br><b>System</b> | <b>HPOM</b> for<br><b>UNIX Version</b> | <b>Disk Space</b> |
|-----------------------------------|----------------------------|----------------------------------------|-------------------|
| HP 9000 Technical Workstations    | <b>HP-UX 11.11</b>         | 7.1, 8.0, 8.1                          | 20 MB             |
|                                   | HP-UX 11.23,<br>11.31      | 8.13                                   | 20 MB             |
| HP 9000 Enterprise Servers        | <b>HP-UX 11.11</b>         | 7.1, 8.0, 8.1                          | 20 MB             |
|                                   | HP-UX 11.23,<br>11.31      | 8.13                                   | 20 MB             |
| Sun SPARC Stations                | Solaris 8, 9               | 7.1, 8.0, 8.1                          | 20 MB             |
|                                   | Solaris 10                 | 8.13                                   | 20 MB             |
| Intel Itanium architecture (IA64) | HP-UX 11.23,<br>11.31      | 8.20                                   | 20 MB             |

**Table 1 HPOM for UNIX Management Server Requirements**

#### **Table 2 HPOM for UNIX Managed Node Requirements**

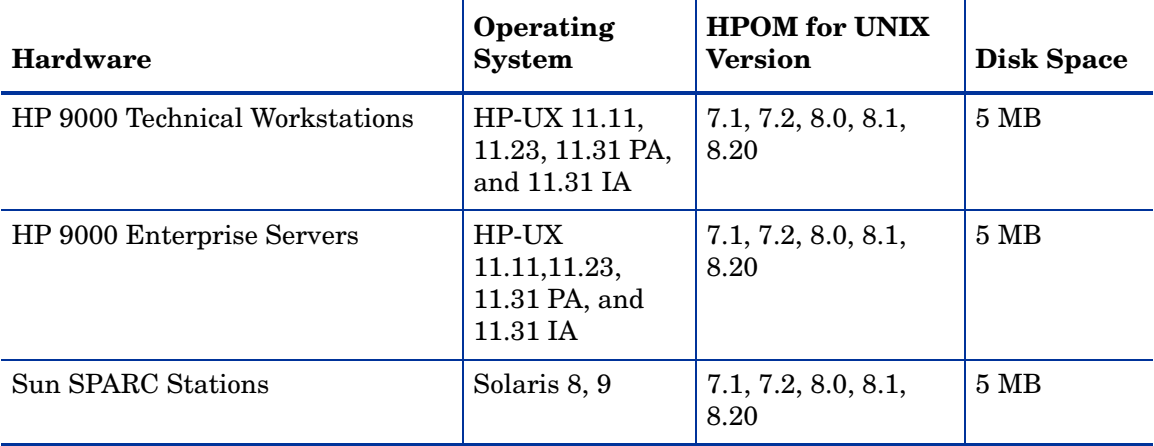

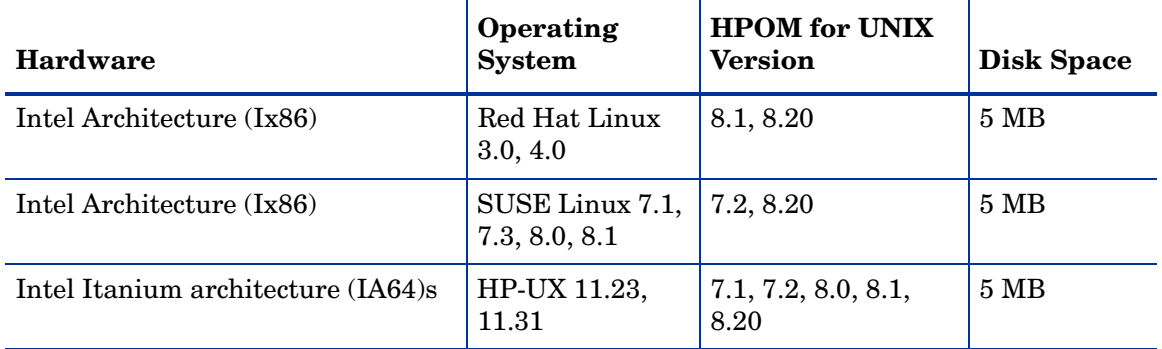

#### **Table 2 HPOM for UNIX Managed Node Requirements**

### <span id="page-9-0"></span>Software Prerequisites on Management Server

You must make sure that the following components are installed on the management server prior to the installation of Web Server SPI:

- HP Performance SPI Integration Component (DSI2DDF)
- HP SPI Self-Healing Services (SPI-SHS-OVO)
- SPI Service Discovery Framework (SPI-SVCDISC-OVO)

<span id="page-9-2"></span>See the *HP Operations Smart Plug-ins DVD Installation and Upgrade Guide* for additional information about the software prerequisites on the management server.

## <span id="page-9-1"></span>Supported Web Servers

Web Server SPI supports the internet services software listed in the following table.

| <b>Platform</b>                                                              | <b>Internet Services</b>                                      |  |
|------------------------------------------------------------------------------|---------------------------------------------------------------|--|
| HP-UX (PA-RISC)                                                              | Apache Web Server 1.3.26, 2.0.31, 2.0.39, 2.0.50, 2.0.54      |  |
|                                                                              | HP Apache 2.0.47, 2.0.48, 2.0.50, 2.0.54                      |  |
|                                                                              | Sun ONE Web Server 6.0, 6.1                                   |  |
| Linux (Red Hat)<br>Linux (SUSE)                                              | Apache Web Server 1.3.26, 2.0.39, 2.0.50, 2.0.54              |  |
| Sun Solaris                                                                  | Apache Web Server 1.3.26, 2.0.39, 2.0.50, 2.0.54              |  |
|                                                                              | Sun ONE Web Server 6.0, 6.1, 7.0                              |  |
| $HPUX (IA-64)$                                                               | Apache Web Server 1.3.26, 2.0.39, 2.0.50, 2.0.54              |  |
|                                                                              | HP Apache 2.0.47, 2.0.48, 2.0.50, 2.0.54, 2.0.58 and 2.2.4    |  |
| RedHat Enterprise Linux<br>Advanced Server (AS) 3.0,<br>$4.0$ on Intel $x86$ | IBM HTTP 6.0 web server<br>Apache Web Server 2.0.59 and 2.2.4 |  |

**Table 3 Supported Web Servers**

### <span id="page-10-0"></span>Prerequisite for CODA Data Logging

Make sure that the DS12DDF component is installed on the management server for the CODA data logging components to function effectively.

### <span id="page-10-1"></span>Prerequisite for Apache Software Foundation (ASF) Apache and HP Apache

The WebServer SPI uses the mod hpspi module to collect performance metrics. To load this module into the Apache web server, you must enable the mod so module before configuring the web server. See the *Apache Administration Guide* for additional information about instructions to enable the mod\_so module.

### <span id="page-10-2"></span>Prerequisite for IBM HTTP Server

If you configure the WebServer SPI for IBM HTTP Server using the **SPI for Web Servers** → **WebSPI Apache** → **Configure Apache Node** application, the following lines are added in the httpd.conf file:

```
<Location /server-status>
SetHandler server-status
Allow from all
</Location>
```
These lines load the mod status module and enable access to the /server-status Universal Resource Locator (URL) for the SPI. By default, the WebServer SPI provides access to /server-status to all hosts. If you want to restrict access to a host, replace the line Allow from all in the httpd.conf file with the following line:

Allow from <host name>

where, *<host name>* is the host from which communication must be restricted.

Make sure that the line ExtendedStatus On is present in the httpd.conf file. You must make sure that you do not enclose this line within any condition statements such as an IfModule condition statement.

Perl 5.8 installation is a prerequisite to configure WebServer SPI for IBM HTTP Server. You must verify that the Perl 5.8 executable file is present at /usr/bin/perl.

### <span id="page-10-3"></span>Prerequisite for non-root agent user support

Perform the following steps at the agent node for non-root agent user support:

- 1 Switch the agent user to non root using the ovswitchuser command.
- 2 Log in to the agent node as a root user
- 3 Run wsspi perl wrapper.sh wsspi root.pl from the agent command directory for the HTTPS agent–/var/opt/OV/bin/instrumentation.

See the manual, *HP Operations HTTPS Agent Concepts and Configuration Guide*, for more information about non-root agent user.

## <span id="page-11-0"></span>Installing the Web Server SPI on the Management Server

The sections below explain how to install the Web Server SPI on the HP-UX platform and on the Sun Solaris platform.

## <span id="page-11-1"></span>Installing the Web Server SPI on an HP-UX Management Server

- 1 Login as **root**.
- 2 Type the following command to set the root user's umask:

**umask 027**

3 Type the following command to create a directory to mount the DVD-ROM:

**mkdir /<mount\_point>**

For example: **mkdir /cdrom**

4 Insert the HP Operations Smart Plug-ins DVD into the DVD-ROM drive and mount it by typing the following command:

```
mount -r -F cdfs /dev/<cdrom_drive_name> /<mount_point>
```
For example, on a local DVD-ROM, you may type:

**mount -r -F cdfs /dev/dsk/c0t2d0 /cdrom**

You can also run SAM and mount the DVD-ROM to a specific path in the Disks and File Systems window.

5 Install the product by entering the following command:

**swinstall -s /cdrom/OV\_DEPOT/11.0HPUX.depot WSSPI**

### <span id="page-11-2"></span>Installing the Web Server SPI on a Solaris Management Server

- 1 Insert the HP Operations Smart Plug-ins DVD into the DVD-ROM drive. The DVD is automatically mounted (and unmounted) on Sun Solaris systems.
- 2 Install the product by entering the following command:

**swinstall -s /cdrom/OV\_DEPOT/SOLARIS.sparc WSSPI**

## <span id="page-12-0"></span>Web Server SPI Components

The Web Server SPI installs the following components on the HPOM for UNIX management server:

- Message Groups
- Applications and Application Groups
- Templates and Template Groups

#### <span id="page-12-1"></span>Message Groups

Installation of Web Server SPI creates two new message groups, which are as follows:

- WebSPI
- WebSPI-Internal

The Message Group Bank is shown in the following figure:

#### **Figure 1 Web Server SPI Message Groups**

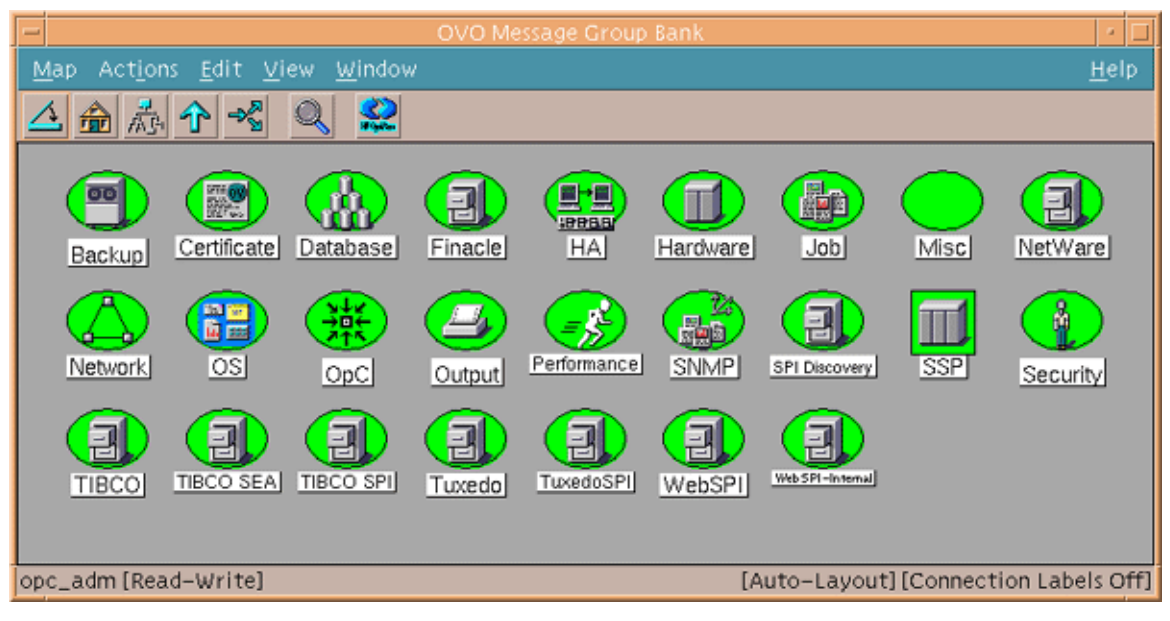

#### <span id="page-12-3"></span><span id="page-12-2"></span>Applications and Application Groups

Upon installation the Web Server SPI adds the application group to the Application Bank as illustrated in below:

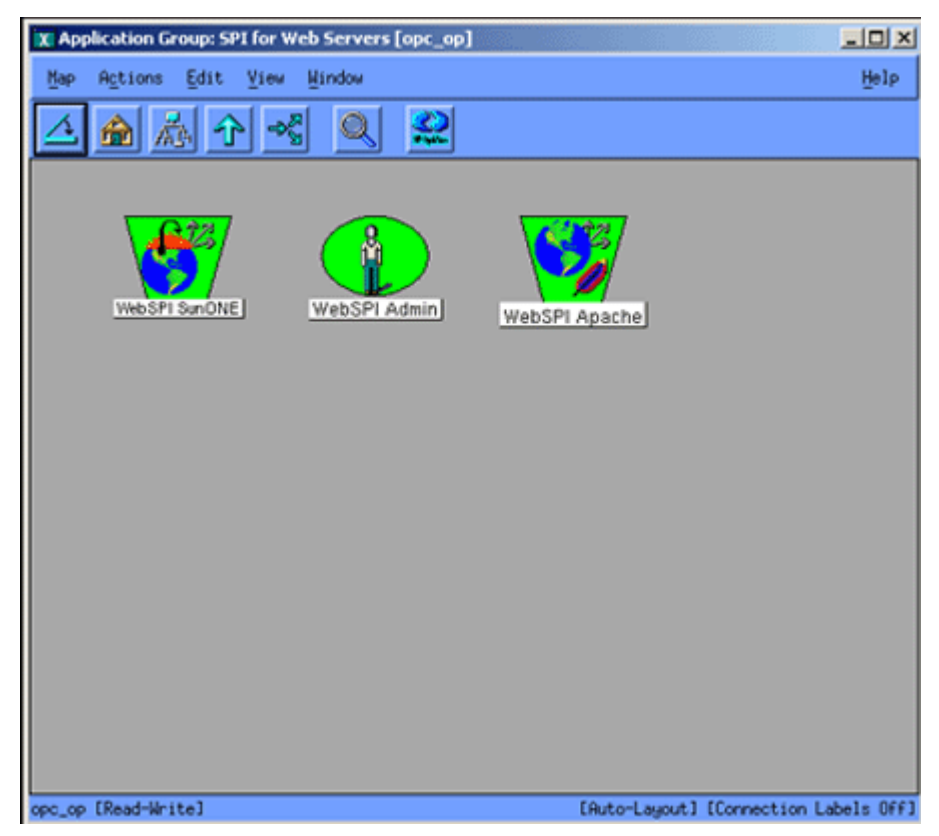

**Figure 2 Web Server SPI Application Groups**

The application group called "SPI for Web Servers" contains application groups for managing Sun ONE and Apache web servers. For more information on applications, see the following sections:

- • [Web Server SPI Applications for Managing Apache Web Server on page 23](#page-22-1)
- • [Web Server SPI Applications for Managing Sun ONE Web Server on page 24](#page-23-1)

Before many applications can function properly, it is necessary to prepare the node for Web Server SPI management by running the appropriate Configure Node tool on the managed node.

#### <span id="page-13-1"></span><span id="page-13-0"></span>Templates and Template Groups

The Web Server SPI adds a template group called "SPI for Web Servers," as shown in [Figure 3](#page-14-1) [on page 15](#page-14-1). This template group contains additional application groups for monitoring Web Servers. Each template group offers templates for log files and for process and performance metric monitoring.

The additional template group WebSPI\_Admin contains a log file monitor for the internal error log of the Web Server SPI. For additional information on Web Server SPI templates and template groups, see the following sections:

- • [Web Server SPI Applications for Managing Apache Web Server on page 23](#page-22-1)
- • [Web Server SPI Applications for Managing Sun ONE Web Server on page 24](#page-23-1)

| X Message Source Templates 1 [opc_adm]                                                                                                    |                                                                           |                                                                                                    | $-101 \times$                                                                                                    |
|----------------------------------------------------------------------------------------------------|---------------------------------------------------------------------------|----------------------------------------------------------------------------------------------------|----------------------------------------------------------------------------------------------------|
| Templates Edit View Window                                                                                                    |                                                                           |                                                                                                    | Help.                                                                                                    |
| Template Groups                                                                                                    | Type                                                                      | Name                                                                                                    |                                                                                                    |
| [Toplevel]<br>Correlation Composer<br>Default<br>Operating System SPIs<br>SPI for Tuxedo<br>SPI for Neb Servers<br>WebSPI Admin<br>WebSPI Apache<br>WebSPI Sun ONE | Logfile<br>Monitor<br>Monitor<br>Monitor<br>Monitor<br>Monitor<br>Monitor | WebSPI-AP-LogMon<br>WebSPI-AP-BusyProcesse<br>WebSPI-AP-BytesPerReq<br>WebSPI-AP-BytesPerSec<br>WebSPI-AP-CPUUsage<br>WebSPI-AP-MEMUsage<br>WebSPI-AP-NumRequests<br>Monitor WebSPI-AP-ProcMon<br>Monitor WebSPI-AP-ResponseTime<br>Schedule WSSPI-AP-Discovery<br>Schedule WebSPI-AP-CODALOG | Add Logfile<br>Z<br>Modify<br>Copy<br>Delete From All<br>Get Template<br>Selections<br>Delete<br>From Group<br>Conditions<br>Circuit |
|                                                                                                    |                                                                           |                                                                                                    | Options                                                                                                    |

<span id="page-14-1"></span>**Figure 3 Web Server SPI Template Groups**

Before deploying Web Server SPI templates to a managed node, first prepare the node for management by running the Configure Node tool for the appropriate node and installed web server.

### <span id="page-14-0"></span>Web Server SPI Operator Responsibilities

Web Server SPI operators must be assigned responsibilities to receive messages fromWebSPI-Internal and WebSPI message groups, as illustrated in the following figure:

**Figure 4 Web Server SPI Operator Responsibilities**

| X Responsibilities for Operator [opc_adm]                                                |       |         |       | $L = 1$     |  |  |  |  |
|------------------------------------------------------------------------------------------|-------|---------|-------|-------------|--|--|--|--|
| Specify operator responsibilities by assigning<br>message groups to desired node groups: |       |         |       |             |  |  |  |  |
| Node Groups                                                                              |       |         |       |             |  |  |  |  |
| Message<br>Groups                                                                        | Linux | Solaris | hp_ux | net_devices |  |  |  |  |
| Hardware                                                                                 | □     | □       | □     | ▣           |  |  |  |  |
| Job                                                                                      | □     | □       | ◨     | ▣           |  |  |  |  |
| Misc                                                                                     | o     | ▣       | □     | ▣           |  |  |  |  |
| NetWare                                                                                  | □     | □       | □     | □           |  |  |  |  |
| Network                                                                                  | □     | π       | π     | π           |  |  |  |  |
| OS.                                                                                      | ▣     | □       | ▣     | ▣           |  |  |  |  |
| OpC                                                                                      | □     | □       | π     | π           |  |  |  |  |
| Output                                                                                   | IJ    | □       | □     | ▣           |  |  |  |  |
| Performance                                                                              | ▣     | □       | □     | □           |  |  |  |  |
| <b>SNMP</b>                                                                              | ▣     | ▣       | ▣     | ▣           |  |  |  |  |
| <b>SSP</b>                                                                               |       |         |       | ▣           |  |  |  |  |
| Security                                                                                 |       |         |       | ▣           |  |  |  |  |
| WebSPI                                                                                   |       |         |       | ▣<br>п      |  |  |  |  |
| WebSPI-Internal                                                                          |       |         |       |             |  |  |  |  |
| Close                                                                                    |       |         |       | Help        |  |  |  |  |

Follow the instructions below to set or edit Web Server SPI Operator responsibilities:

- 1 Open the User Bank.
- 2 To change a User's responsibilty, right-click the user and select **Modify**.
- 3 Click **Responsibilities** and assign responsibilities to the user based to your requirements.

For additional information on user responsibilities, see *HP Operations for UNIX Concepts Guide*.

## <span id="page-15-0"></span>Uninstalling the Web Server SPI for HPOM for UNIX

To completely uninstall the Web Server SPI, you must uninstall it first from the HPOM managed nodes, and then from the HPOM management server. The uninstallation is semi-automatic, and some manual steps are required. Follow these steps to ensure complete removal.

## <span id="page-15-1"></span>Uninstalling Web Server SPI Components from the Managed Nodes

- 1 Select the Web Server SPI managed nodes in theWeb Servers Node Bank window from which you wish to uninstall the Web Server SPI.
- 2 Select **Actions: Agents** → **Assign Templates** and remove all Web Server SPI templates groups. Click on **[OK]**.
- 3 Select **Actions: Agents** → **Install/Update SW & Config** from the menu. In the Install/Update Web Servers Software and Configuration window, check the following checkboxes:
	- Templates
	- Actions
	- Monitors
	- Commands
- 4 Click **OK** to start the distribution. If the distribution was successful, you receive a message in the Web Server's message browser.
- 5 Select the managed node and launch the application by double-clicking or launching the application:

#### **WebSPI\_Admin** → **Remove WebSPI**

The executables and configurations are now removed from the Web Server SPI.

## <span id="page-15-2"></span>Deleting Web Server SPI Components from the HPOM Management Server

Web Server SPI components must be deleted manually:

- Delete the WebSPI-Internal and WebSPI-Web Servers message groups.
- Delete the SPI for Web Servers application group.
- Delete the SPI for Web Servers template group and all of its groups and templates.

To speed the process, use the **SHIFT**-click method to select multiple templates for deletion.

1 To delete the SPI for Web Servers templates and template groups, open the Message Source Templates window.

Open each SPI for Web Servers template group. Then select each of the templates in the group. (Use **SHIFT**-click to select all templates.) Select **[Delete From All...]** to delete the templates.

After deleting all the templates, select all SPI for Web Servers template groups and delete them.

- 2 To delete the WebSPI-Internal and WebSPI-WebServers message groups, open the HPOM for UNIX Application Bank, select the **Web Server SPI** message group, and select **Delete** from the right-click pop-up menu.
- 3 To delete the SPI for Web Servers application group and its contents, open the HPOM for UNIX Application Bank, select the **SPI for Web Servers** application group, and select **Delete**  from the right-click popup menu.
- 4 To remove Web Server SPI default text, actions, monitors, and commands from /var/ opt/OV/share/databases/OpC/mgd\_node/customer/... on the management server, run the following commands according to the appropriate server platform:
	- for Apache servers:

**/opt/OV/wsspi/bin/wsspi\_apache\_clean\_acm.sh**

— for Sun ONE servers:

```
/opt/OV/wsspi/bin/wsspi_sunone_clean_acm.sh
```
After successfully deleting all Web Server SPI components, continue with [Uninstalling the](#page-16-0)  [Web Server SPI Components from the HPOM for UNIX Management Server on page 17](#page-16-0)

## <span id="page-16-0"></span>Uninstalling the Web Server SPI Components from the HPOM for UNIX Management Server

#### On HP-UX:

1 Uninstall Web Server SPI interactively, using the swremove(1M) GUI. To start swremove (1M), type the following command at the command line:

#### **/usr/sbin/swremove**

The DISPLAY environment variable should be set correctly to your system.

2 Select the WS**SPI** bundle, mark for removal, and proceed with the uninstallation. Or, you can run swremove  $(1M)$  from the command line by entering the following:

#### **/usr/sbin/swremove WSSPI**

- 3 Check the following logfiles for problems that may occur during the de- installation:
	- /var/adm/sw/swagent.log
	- /var/adm/sw/swremove.log

<span id="page-16-1"></span>On Sun Solaris:

1 Type the following command at the command line:

#### **/usr/sbin/swremove WSSPI**

2 Check the following logfiles for problems occurring during the uninstallation:

/var/adm/sw/swagent.log /var/adm/sw/swremove.log

# <span id="page-18-0"></span>3 Web Server SPI Templates and Applications

## <span id="page-18-1"></span>**Introduction**

After installation and distribution of Web Server SPI templates and instrumentation to a managed node, if any of the web servers are running on the node, the SPI discovers the web servers and configures them with the SPI. After this configuration, each web server can be monitored and managed.

You can also use the SPI to configure web servers manually by following the appropriate instructions in [Manually Configuring Web Servers on page 20.](#page-19-0)

<span id="page-18-2"></span>If you find that you need to adapt any of the default templates supplied with Web Server SPI, you can easily do so. See the *HP Operations Manager Concepts Guide* and the *HP Operations Manager Administrator's Reference* for general information.

After you successfully install, re-install, or uninstall the Web Server SPI from the managed node, as explained in [Chapter 2, Installing the Web Server SPI](#page-8-3) it is necessary to distribute the Web Server SPI templates to the managed nodes.

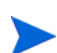

<span id="page-18-3"></span>You must deploy the default  $\gamma$  opcmsq(1|3) template for the appropriate platform on the node to receive Web Server SPI messages in the message browser of the management server.

If you recieve error messages from your message browser stating the applications are not working properly, ignore the messages until the managed nodes are configured properly.

## <span id="page-19-0"></span>Manually Configuring Web Servers

If the Web Server SPI is not able to detect a web server instance on a managed node, you can configure the web server manually. To configure web servers manually, follow the relevant procedures below.

### <span id="page-19-1"></span>Sun ONE Web Server

1 Select **SPI for Web Servers** → **WebSPI SunONE** → **Configure Sun ONE Node**.

A message prompts for the magnus.conf path.

2 Enter the complete path to the magnus.conf file.

The web server configuration utility accesses the file. If the file is readable and is a valid magnus.conf file, the SPI configures the web server.

## <span id="page-19-2"></span>Apache Web Server

Before proceeding to configure, make sure that the Apache web server is not running.

1 Select **SPI for Web Servers** → **WebSPI Apache** → **Configure Apache Node**.

A message prompts for the httpd.conf path.

2 Enter the complete path to the httpd.conf file.

If Perl is not installed, you must configure the Apache web server by adding the additional parameter named module to the configuration tool as follows: **httpd.conf module**. This method might not work with Apache versions later than 2.0.55. Specify the tag for the Server Name as follows: *<ServerName> <IPAddress>:<Port>*

The web server configuration utility accesses the file. If the file is readable and is a valid httpd.conf file, the SPI configures the web server.

## <span id="page-20-0"></span>Web Server SPI Discovery Templates

<span id="page-20-1"></span>A Web Server SPI discovery template is a schedule template that detects the web servers running on the managed nodes and constructs a service map, which is then displayed in the Service Navigator console. There is one discovery template for each supported web server:

- WebSPI-AP-Discovery This template detects any new instances of the Apache web server.
- WebSPI-SO-Discovery This template detects any new instances of the Sun ONE web server.

All discovery templates must be distributed to the management server after distributing instrumentation to the managed nodes. Before you deploy discovery templates, make sure that the HP Operations agent has been installed on the management server. The discovery template is scheduled to run once a day, but you can use the HPOM template administration window to change this interval.

Perform the following steps to enable discovery:

- 1 Assign managed nodes to the WSSPI-Discovery node group.
- 2 Assign and deploy the service discovery templates on the management server. See the template names above and deploy the templates that correspond to the types of web servers you use, for example, WebSPI-AP-Discovery for Apache web servers.

The discovery template schedules the discovery program to run at configured intervals. The program discovers any new instances of the web servers running on the nodes.

3 If new web server instances are discovered, the Web Server SPI configures them.

The discovery program reads the file /var/opt/OV/wsspi/conf/wsspi.cfg and writes the XML file, which the system uploads to the Service Navigator database on the management server.

4 View the service map using the Service Navigator console.

#### **Figure 5 Sample Discovery Service Map**

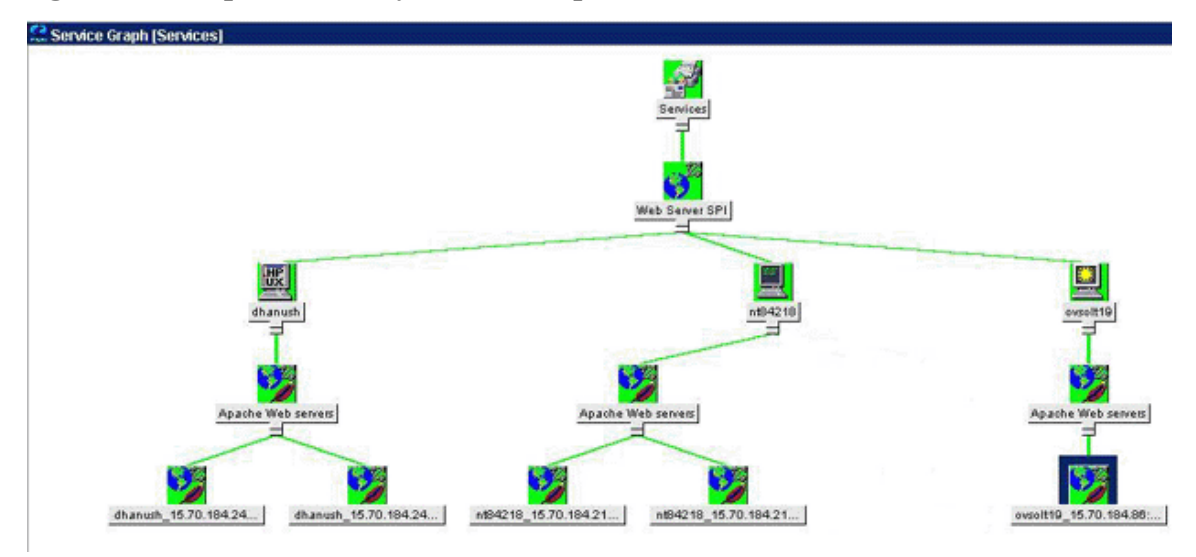

## <span id="page-21-0"></span>Web Server SPI Applications for Administration

You will find the Web Server SPI applications for administration under the WebSPI Admin application group (SPI for Web Servers > WebSPI Admin). The applications are described below.

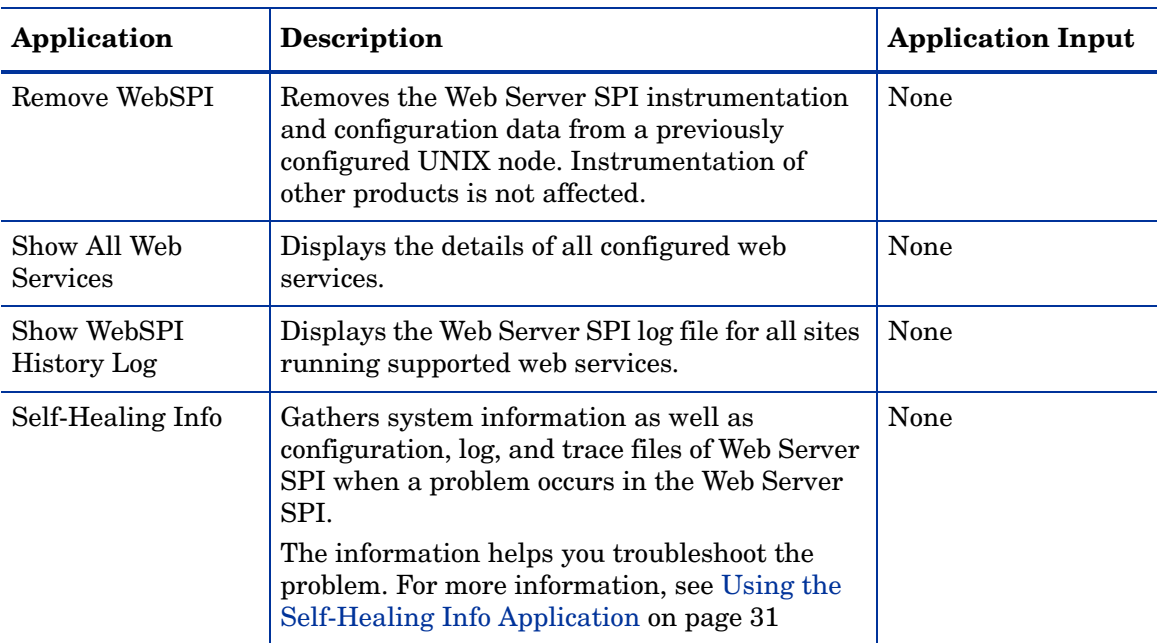

## <span id="page-22-1"></span><span id="page-22-0"></span>Web Server SPI Applications for Managing Apache Web Server

You will find the Web Server SPI applications for the Apache web server under the WebSPI Apache application group (SPI for Web Servers > WebSPI Apache). The applications are described below.

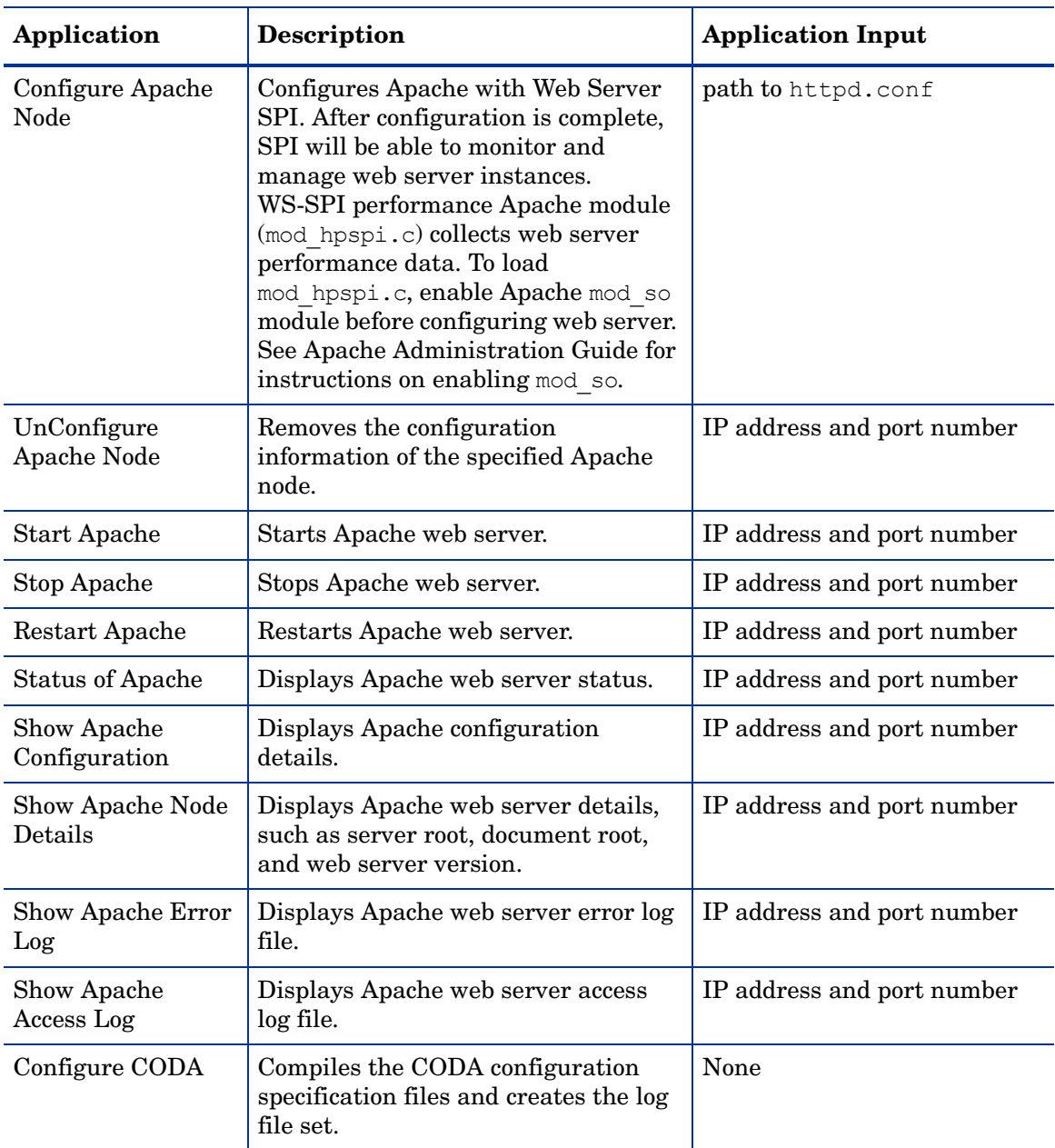

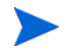

You will be prompted to enter an IP address as application input only if the web server is configured to run on multiple IP addresses.

## <span id="page-23-1"></span><span id="page-23-0"></span>Web Server SPI Applications for Managing Sun ONE Web Server

You will find the Web Server SPI applications for the Sun ONE web server under the WebSPI Sun ONE application group (**SPI for Web Servers** → **WebSPI Sun ONE**). The applications are described below.

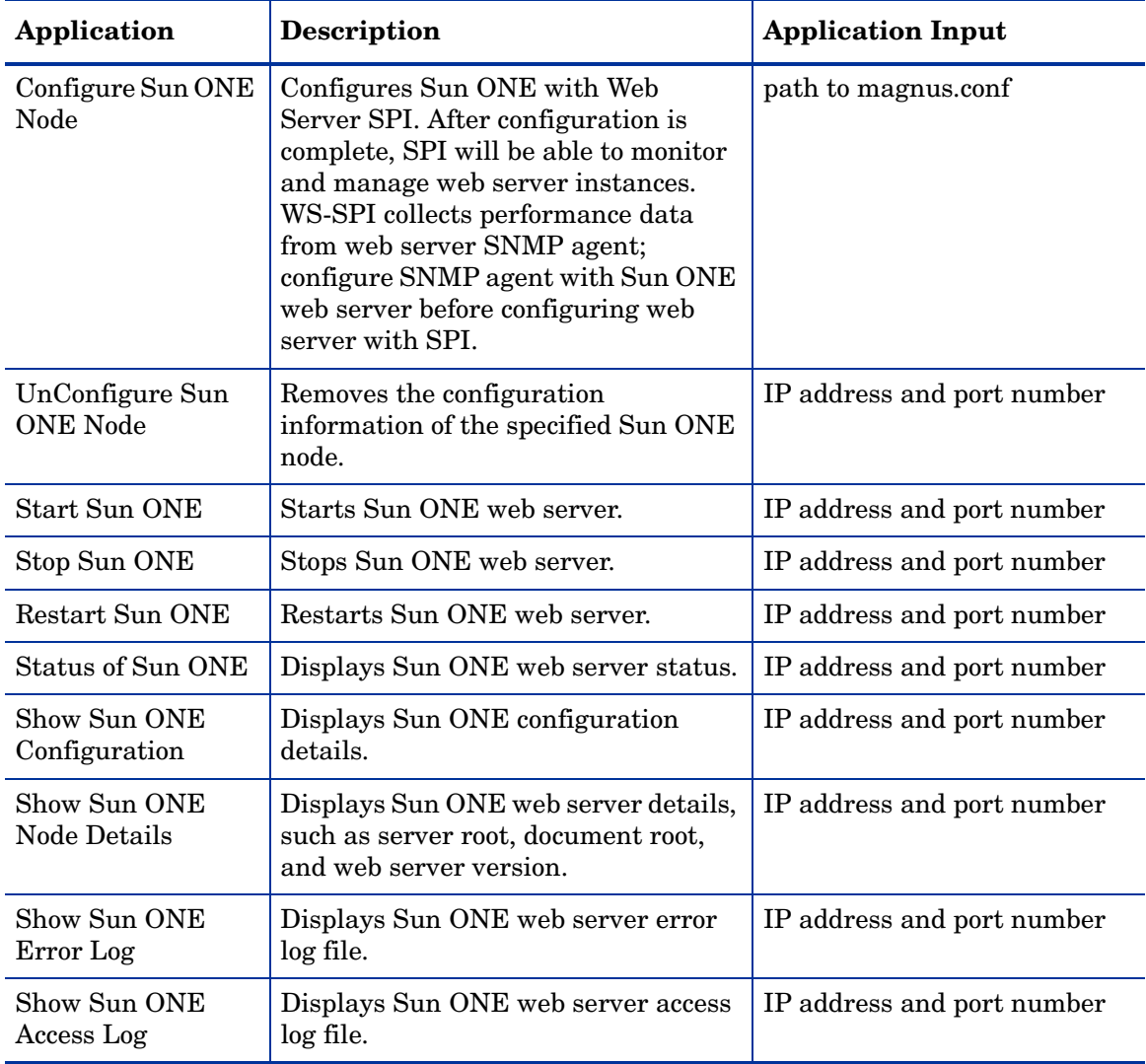

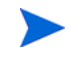

You will be prompted to enter an IP address as application input only if the web server is configured to run on multiple IP addresses.

# Contents

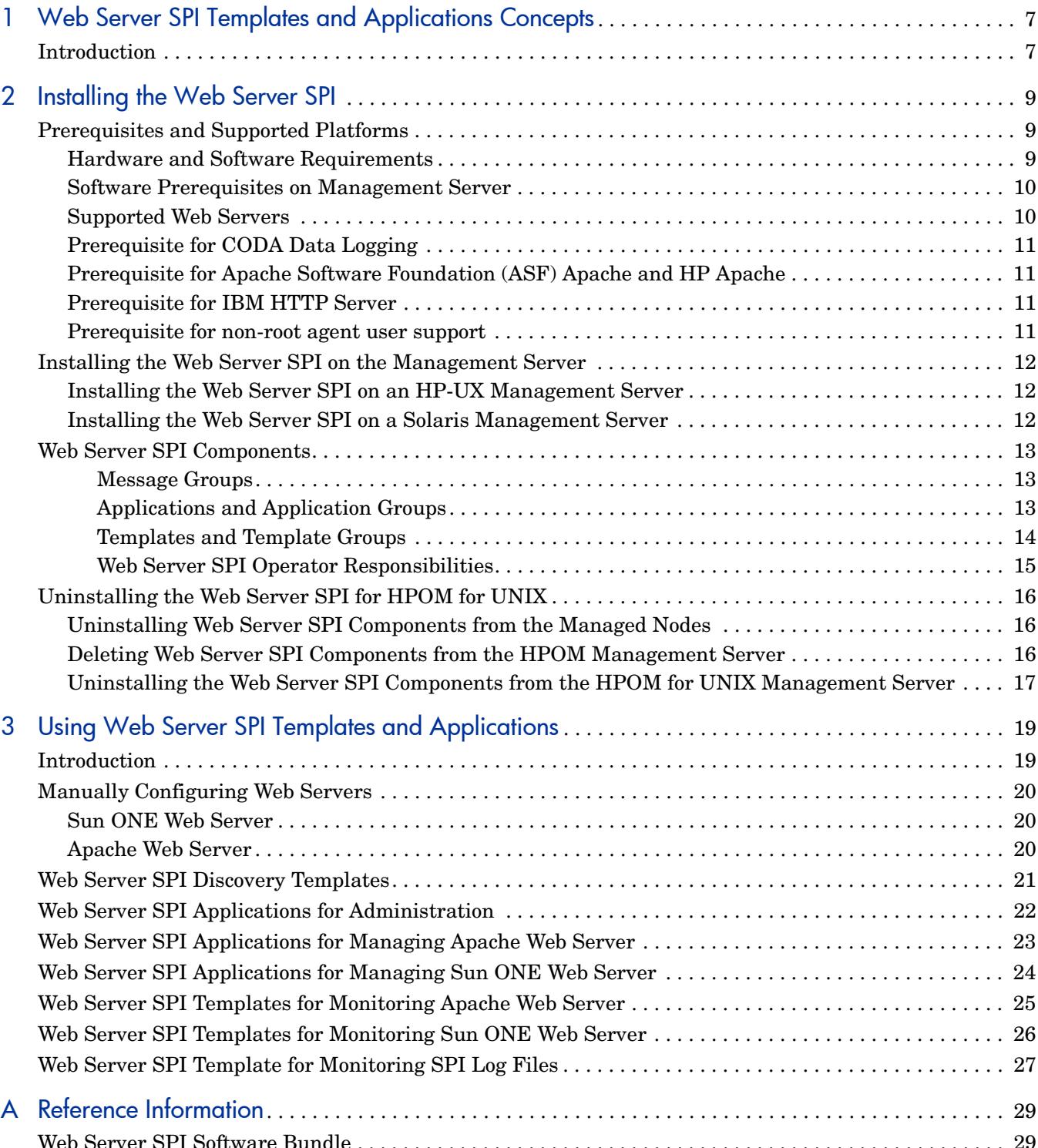

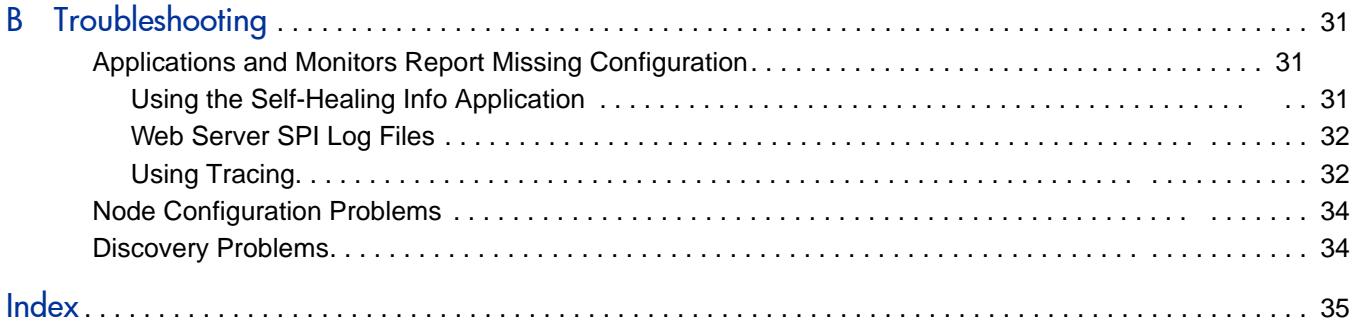

#### **Introduction**  $\mathbf{1}$

The HP Operations Smart Plug-in for Web Server SPI provides powerful, centralized tools to monitor and manage the operation of the most widely used Internet servers. It contains templates and applications specifically designed to integrate with HP Operations Manager. The components of Web Server SPI are:

- Templates that are designed to monitor important log files and vital processes of Internet  $\bullet$ servers. See Templates and Template Groups on page 14 for a detailed list of all available templates.
- Applications that let you query the status of Internet servers and start and stop their  $\bullet$ processes as required. See Applications and Application Groups on page 13 for a detailed list.

This manual describes the installation, configuration, and usage of the Web Server SPI on HP-UX and Sun Solaris management server platforms.

#### Figure 2 Web Server SPI Application Groups

The application group called "SPI for Web Servers" contains application groups for managing Sun ONE and Apache web servers. For more information on applications, see the following sections:

- Web Server SPI Applications for Managing Apache Web Server on page 23  $\bullet$
- Web Server SPI Applications for Managing Sun ONE Web Server on page 24  $\bullet$

Before many applications can function properly, it is necessary to prepare the node for Web Server SPI management by running the approp riate Configure Node tool on the managed node.

#### **Templates and Template Groups**

The Web Server SPI adds a template group ca lled "SPI for Web Servers," as shown in Figure 3 on page 15. This template group contains addi tional application groups for monitoring Web Servers. Each template group offers template s for log files and for process and performance metric monitoring.

The additional template group WebSPI\_Admin contains a log file monitor for the internal error log of the Web Server SPI. For additional information on Web Server SPI templates and template groups, see the following sections:

- Web Server SPI Applications for Managing Apache Web Server on page 23
- Web Server SPI Applications for Managing Sun ONE Web Server on page 24  $\bullet$